#### **POTENTIAL SUPPLIER**

A **Potential Supplier** is a supplier that <u>is not</u> currently doing business with JEA and would like to participate in JEA sourcing events. These suppliers need to register to be added to the Zycus system.

1. To register for access to the Zycus system as a Potential Supplier, click on this link: https://zsn.zycus.com/guest/genericRegister/JEA074

| (28N) Zycus Supplier Network             | and the second second se                                                                                                    |                                    | English (US)                                          | Ŷ           |
|------------------------------------------|----------------------------------------------------------------------------------------------------|------------------------------------|-------------------------------------------------------|-------------|
| and and                                  |                                                                                                    | JEA JEA<br>Zyruns Supplier Network |                                                       |             |
| a fille and the second second            | A CONTRACTOR OF THE OWNER OF THE OWNER OF THE OWNER OF THE OWNER OF THE OWNER OF THE OWNER OF THE OWNER OF THE                                                                                                    | New User? Register                 | Need help in registering? 🕥                           |             |
| Existing user? Log-in                    |                                                                                                    | Email Address                      |                                                       |             |
| Email Id                                 | the state of the state of the s | Type your email address here       |                                                       |             |
| Type your email address here             |                                                                                                    | Password                           |                                                       |             |
|                                          | Login with OTP                                                                                                    | Type password here                 | 925                                                   |             |
| Password                                 |                                                                                                    | Confern Password                   |                                                       |             |
| Type password here                       | 100 million (100 million (100 m | Re-type password here              | ø                                                     |             |
|                                          | Forgot Password 7                                                                                                    | Please Answer                      |                                                       |             |
| Login                                    |                                                                                                    | 5 + 8 =                            |                                                       |             |
|                                          | Concession of the local division of the local division of the loca | Taccept Terms and Conditions       |                                                       |             |
|                                          | AND THE REAL PROPERTY AND                                                                                                    | Additional information             |                                                       |             |
| A REAL PROPERTY OF A REAL PROPERTY OF    | -                                                                                                    | Register                           |                                                       |             |
|                                          | The second second                                                                                                    | Course and                         |                                                       |             |
|                                          |                                                                                                    |                                    |                                                       |             |
| © 2020 - Zycus Inc., All Rights Reserved | In case of any queries, contact us at tech support grycus com                                                                                                    | ***                                | p & Support   Terms of Use   Privacy of Use   emPower | ed by ZYCUS |

- 2. Complete the information requested on the **right side** of the above screen.
- 3. The below screen will be displayed.
  - a. An email will be sent to the email address you entered containing your "OTP" (One Time Password).
  - b. Enter the "**OTP**".
  - c. Click "Verify OTP".

| ZYCUS |                                                                                                    |                                                                                                    |                               |
|-------|----------------------------------------------------------------------------------------------------|----------------------------------------------------------------------------------------------------|-------------------------------|
|       | (1)<br>Activate Account                                                                                                    | (2)<br>Complete My Profile                                                                                                    | 3<br>Complete company profile |
|       | Did not receive the OTP?         Try one of the options below:         • Check your email address if its incorrect:         Verify the email address you have used to create your account on ZSN. If the same is incorrect tign-up again with the correct email address.         • Check your spam or junk folder:         The activation email may have been junked by your ISP or your email application. Mark the email address as not spam, so that you get all the emails related to your account in your inbox.         • Ask your IT team to whitelist the Domain and IP:         Click on resend OTP once you have asked your IT team to whitelist the Domain automail.zycus.com and IP 207.211.63.183 | Welcome to ZSN         Please enter the OTP shared over the email:         Thank you for registering with ZSN         Enter OTP         Resend OTP in         00 : 05 | "rattler93⊕yahoo.com"         |

4. The below screen will be displayed. Please enter the requested information and click "Submit".

|                |                    | ⊘ Acco | unt activated successfully |                                 |            |      |  |
|----------------|--------------------|--------|----------------------------|---------------------------------|------------|------|--|
|                | C Activate Account | Cc     | 2)<br>replete My Profile   | (3)<br>Complete company profile |            |      |  |
|                |                    |        |                            |                                 | Contact Us | Help |  |
| Account De     | etails & Settings  |        |                            |                                 |            |      |  |
| First Name *   |                    |        | Last Name *                |                                 |            |      |  |
| Display Name   | •                  |        | Job Title * 0              |                                 |            |      |  |
| Phone *        |                    |        | Fax                        |                                 |            |      |  |
| Time Zone *    |                    |        | Number Format *            |                                 |            |      |  |
| America/New,   | York               | v      | #,###,###.##               |                                 |            |      |  |
| Date Format *  |                    |        | Time Formal.*              |                                 |            |      |  |
| Select         |                    | · *    | 24 Hours                   |                                 | · * ·      |      |  |
| Currency *     |                    |        | Language *                 |                                 |            |      |  |
| USD - US Dolla | r                  | *      | English (US)               |                                 | *          |      |  |

- 5. The below screen will be displayed. Click "Let's Get Started".
  - a. Please note steps 5, 6, 7 and 8 must be completed in order to view and participate in JEA sourcing events.

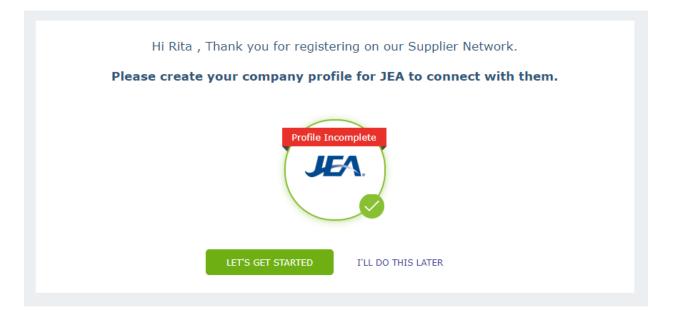

6. The below screen will be displayed. Please enter the requested information and click "Create".

|              | CUS |                  |           |                            |                     |                  |                                      |
|--------------|-----|------------------|-----------|----------------------------|---------------------|------------------|--------------------------------------|
| Kome<br>Home |     | SEERENCE DOCUMEN | JEA<br>TS |                            |                     |                  | 1-1                                  |
|              |     |                  |           | Company Registration Form  |                     |                  |                                      |
|              |     |                  |           | * Indicates required field |                     |                  |                                      |
|              |     |                  |           | Company Information        |                     |                  |                                      |
|              |     |                  |           | * Compa                    |                     |                  |                                      |
|              |     |                  |           | compa                      |                     |                  |                                      |
|              |     |                  |           | * Address Tyr              | Procurement Address |                  | least any one field should be filled |
|              |     |                  |           |                            |                     | 2 DVA GUILLET, A | eas any one real should be med.      |
|              |     |                  |           | * Addres                   | 1                   |                  |                                      |
|              |     |                  |           | Addres                     | 2                   |                  |                                      |
|              |     |                  |           | Addres                     | 3                   |                  |                                      |
|              |     |                  |           | * PO Box Numb              | ы                   |                  |                                      |
|              |     |                  |           | * Count                    | y United States     | *                |                                      |
|              |     |                  |           | * Sta                      | e                   | *                |                                      |
|              |     |                  |           | * 0                        | a (                 |                  |                                      |
|              |     |                  |           | * Zip / Postal Co          | e (                 |                  |                                      |
|              |     |                  |           | * Business Pho             | e [                 |                  |                                      |
|              |     |                  |           | Business F                 | u                   |                  |                                      |
|              |     |                  |           |                            | Create Ba           | ck               |                                      |

- 7. The below screen will be displayed. Please read through the Supplier Terms and Conditions.
  - a. "Check" the box indicating you have read and agree to the Supplier Terms and Conditions.
  - b. Click "Continue".

| Home | Home                                                                                                    |
|------|----------------------------------------------------------------------------------------------------|
| JEA. | JEA JEA                                                                                                    |
|      | REFERENCE DOCUMENTS                                                                                                    |
|      | Supplier Terms and Conditions                                                                                                    |
|      | In order to register and log into the Zycus Supplier Network the ("Portal"), you must read and agree to the terms and conditions set forth below and linked to<br>below, which may be updated from time to time ("Terms"). By continuing to use the Portal, you agree to the updated Terms.                                                                                                    |
|      | JEA Supplier Business Conduct                                                                                                    |
|      | JEA is firmly committed to conducting business with the highest integrity and in compliance with the letter and spirit of the law. All suppliers of products or<br>services to JEA (each a "Supplier") are required to comply with these Terms. Any failure to comply with these Terms may result in immediate termination of<br>the Supplier" substrained with JEA.                                                                                                    |
|      | Effice: Suppliers shall comply with all JEA and City of Jacksonville ordinances, policies and procedures regarding Effics.                                                                                                    |
|      | Avoid Conflicts of Interest: Suppliers must avoid any interaction with a JEA employee that may conflict, or appear to conflict, with that employee acting in the<br>best interest of LEA. Additionally, JEA is prohibited by its Charter from awarding contracts to JEA officers or employees, or in which a JEA officer or<br>employee has a financial interest.                                                                                                    |
|      | Giffs: JEA's Giff Policy and Section 602.701 of the City of Jacksonville ordinance and Florida Status 112.312 and all other taws. No officer or employee of<br>JEA shall knowingly accept, directly or indirectly, any one giff with a value greater than \$100 or an accumulation of giffs in any one calendar year that<br>exceeds \$250 from any person or business entity that the officer or employee knows.                                                                                   |
|      | Public Procurement and Fair Competition. Suppliers must comply with the JEA Procurement Code and all applicable ordinances and laws regarding public<br>procurement.                                                                                                    |
|      | Social Socially Number: Supplier should not provide their Social Social Social Number (SSN) on this portal. If you are a supplier with SSN number as a tax. ID,<br>you will provide your email address in the Tax. ID field and share your SSN number directly to LEA by providing your WSW9 and completing the Supplier<br>Request Form once a contract has been awarded to your company. Please DD NOT MENTION SSN ANYWHERE in this portal.                                                       |
|      | Public Records: All documents, data and other records received by JEA in connection with the Portal or any other matter are public records and available for<br>public inspection unless specifically exempt by law.                                                                                                    |
|      | Exemption Communication: Experter Communication is strictly prohibited. Ex Parte Communication is defined as any inappropriate communication<br>concerning a JEA solicitation between a company submitting a bid and a JEA during the time in which the solicitation is being advertised through the time of<br>becomes privy to information not available to the other bidders. Social contact between companies and JEA should be kept to an absolute minimum during<br>the solicitation process. |
|      | Confidentiality: A Supplier registered on this Portal shall not take any photographs, make any announcements or release any information concerning its<br>registration or related to JEA work to any member of the public, press or official body unless prior written consent is obtained from JEA.                                                                                                    |
|      | Protect Personal Information: Supplier may receive Personal Information (as defined below) from JEA or third parties for Supplier performing services on<br>behalf of or providing products to JEA. Supplier agrees that with regard to all Personal Information collected, processed, stored or transmitted by, or                                                                                                    |

8. The below screen will be displayed. Please enter the requested information and click "Save & Submit".

| <u>عام</u> | CUS                          |                                             |                                                      |                                       | Manage Companies 🗸 | Settings 🗸 H  | stp v R v     |
|------------|------------------------------|---------------------------------------------|------------------------------------------------------|---------------------------------------|--------------------|---------------|---------------|
|            | RET                          |                                             | E                                                    |                                       | HAN                |               |               |
|            | Company * Address            |                                             |                                                      |                                       |                    |               |               |
|            | Company Details *            | Company Details                             |                                                      |                                       |                    |               |               |
|            | Supplier Products & Services | Note: The Vendor Name needs to match        | on the W9 and the Division of Corporations for the   | state they are incorporated.          |                    |               |               |
|            |                              | Legal Name * 0                              | JEA TEST SUPPLIER                                    | Business Name                         |                    |               |               |
|            |                              | Legal Structure *                           | ~                                                    | Are you JSEB certified? *             |                    | *             |               |
|            |                              | JSEB Vendor ID                              |                                                      | Small Business Type                   |                    | v             |               |
|            |                              | Global Supplier Identifier                  | 4729                                                 | Supporting Documents                  | Choose File No fi  | le chosen     |               |
|            |                              | Orade ERP ID 🔍                              |                                                      |                                       |                    |               |               |
|            |                              | Tax Information                             |                                                      |                                       |                    |               |               |
|            |                              | Note: If Other is selected, please do not e | inter your SSN. Type your E-Mail ID in the Tax ID fi | eld and be sure to upload your W8/W9. |                    |               |               |
|            |                              | Tax ID / W8 / W9 form not required          | 0                                                    | Tax ID Format                         | C Federal TAX ID   | Other         |               |
|            |                              | W8/W9 Form 0                                | Choose File No file chosen                           | Tax 1D *                              |                    |               |               |
| 1          | Cancel                       |                                             |                                                      |                                       | 0                  | Save & Submit | Save as Draft |

9. The below screen will be displayed. Once your request is approved, the status will change from Pending Approval to Approved. Check under the "**Completed Requests**" tab.

| REFERENCE C                 | DOCUMENTS                        |                  |               |                   |                |                    | 1                |         |
|-----------------------------|----------------------------------|------------------|---------------|-------------------|----------------|--------------------|------------------|---------|
| has been submitted and is a | pending Business User's approval |                  |               |                   |                |                    |                  |         |
| My Companies                | Completed Requests               | 🥵 Hy Alerts      |               |                   |                |                    |                  |         |
| Name +                      | GSII                             | D Request Type 🧿 | Supplier Type | Business Location | Requested On a | Total Elapsed Time | Status           | Actions |
| SUPPLIER-15                 | 4729                             | F. Create        | Potential     | -104-             | 05/16/2021     | 00:00              | Pending Approval | 020     |
|                             |                                  |                  |               |                   |                |                    |                  |         |

- 10. Refresh your screen. Click on the "My Companies" tab.
  - a. Your Company Status should show "Active" and Created As "Potential".

| REFERENCE DOCUMENTS                                                                                                    |                     |              | A ANOS     | 1              | E                | 100         | JEA                | Hone                 | 1 4  |
|----------------------------------------------------------------------------------------------------|---------------------|--------------|------------|----------------|------------------|-------------|--------------------|----------------------|------|
| Company         Constant         Constant         Constant         Constant         Constant         Actions           GSID         Company Name         Created On         Last Edited On         Company Status         Created As         Actions |                     |              |            |                | -                |             | DOCUMENTS          | REFERENCE            |      |
| GSTD Company Name Created On Last Edited On Company Status Created As Actions                                                                                                    | help with this page | Need         |            |                |                  | 4 My Alerts | Completed Requests | Hy Companies         |      |
| 4729 JEATEST 50/PULIENS 05/18/2021 05/18/2021 Adiva Potential 👝 Edit                                                                                                    |                     | Actions      | Created As | Company Status | Last Edited On 6 | Created On  |                    | Company Name         | GSID |
|                                                                                                    |                     | ymm Edit     | Potential  | Active         | 05/18/2021       | 05/18/2023  |                    | JEA TEST SUPPLIER-15 | 4729 |
| III III III III III                                                                                                    | 1 of 1 103          | ECB BOB Part |            |                |                  |             |                    |                      |      |

- 11. Click on the "Manage Companies" tab. The below screen will be displayed.
  - a. You may receive a message stating "You are not linked with any customer yet. Please contact your customer to initiate connection."
  - b. Select the option to log out.

| ₩<br>Home | My Customers     |                                        |                                    |                      |  |
|-----------|------------------|----------------------------------------|------------------------------------|----------------------|--|
|           | Sr. No.          | My Companies                           | My Customers                       | Actions              |  |
|           |                  | You are not linked with any customer y | et. Please contact your customer t | initiate connection. |  |
|           | Show 10 🗙 entrie |                                        |                                    |                      |  |

12. Log back into Zycus, using the **left side** of the below screen.

| Zycus Supplier Ne                                                                                              | twork                  |                                                                                                    |                              | English (US)                                  | *                      |
|----------------------------------------------------------------------------------------------------|------------------------|----------------------------------------------------------------------------------------------------|------------------------------|-----------------------------------------------|------------------------|
| -                                                                                                    |                        |                                                                                                    | New User? Register           | Nexes Table in registering? ()                |                        |
| Fristin                                                                                                    | g user? Log-in         |                                                                                                    | Email Address                |                                               |                        |
| Enel M                                                                                                    |                        | and the second second se | Type your small address here |                                               |                        |
|                                                                                                    | our email address here | - 100 March 1                                                                                                    | Password                     |                                               |                        |
| The second second second second second second second second second second second second second second second s | Login with OTP         | -7                                                                                                    | Type password here           | 925                                           |                        |
| Passer                                                                                                    |                        |                                                                                                    | Confirm Password             |                                               |                        |
| Type p                                                                                                    | assivord here Ø        |                                                                                                    | Re-type password here        | 90                                            |                        |
|                                                                                                    | Forgot Password ?      |                                                                                                    | Please Answer                |                                               |                        |
|                                                                                                    | Login                  | 1000                                                                                                    | 0 + 6 =                      |                                               |                        |
|                                                                                                    |                        | 1 1 1 1 1 1 1 1 1 1 1 1 1 1 1 1 1 1 1                                                                                                    | accept Terms and Candilions  |                                               |                        |
|                                                                                                    |                        | 100                                                                                                    |                              |                                               |                        |
|                                                                                                    |                        | 1 14                                                                                                    | Register                     |                                               |                        |
|                                                                                                    |                        | 19                                                                                                    |                              |                                               |                        |
|                                                                                                    |                        |                                                                                                    |                              |                                               |                        |
| 2020 - Zycus Inc., All Rights Reserved                                                                         | In case of any qu      | ries, contact us at fach supportigizyous.com                                                                                                    |                              | Holp & Support   Terms of Use   Privacy of Us | a   emPowered by ZYCUS |

13. When you log back in, you should see the below screen. The JEA Sourcing Events should now be displayed.

| ZYCUS                          |                                                                                                    |                                                       |   | Manage Companies 🐱 | Settings 🗸              | Help v |   |
|--------------------------------|----------------------------------------------------------------------------------------------------|-------------------------------------------------------|---|--------------------|-------------------------|--------|---|
| All Customers ~                |                                                                                                    |                                                       |   |                    |                         |        |   |
| n                              | Add CardLibrary v                                                                                                    |                                                       |   |                    |                         |        |   |
|                                | Sourcing Events                                                                                                    | Contracts                                             | 1 |                    |                         |        |   |
|                                | INF - Heat Trace Inspecton and Repar Services Service<br>Custome Event bit Event Type Open Date<br>UEA 1410334446 RPP 25(10/2021) | 6.<br>                                                |   |                    |                         |        |   |
|                                | RFP_LEDAR MARPHINS DERVICES Centur<br>Customer Event Id Event Type Open Date<br>JEA 1410335448 RFP 00-147/2021                    | na Mananta no Dingley                                 |   |                    |                         |        |   |
|                                | IFB Quest Software Licenses and Maintenance 2023 Covin<br>Customer Event Id Event Type Deen Date<br>JEA 1410835649 RFQ 05/14/2021 |                                                       |   |                    |                         |        |   |
|                                | 3 of 87 records displayed . View Mo                                                                                               |                                                       |   |                    |                         |        |   |
|                                | Supplier Requests                                                                                                    | Alerts                                                | 1 |                    |                         |        |   |
|                                | JEA TEST SUPPLIER IS AVAILABLE<br>GSD Requested On<br>4729 06/10/2021                                                             |                                                       |   |                    |                         |        |   |
|                                | 1 of 1 scores displayed                                                                                                    | suo Records to Display                                |   |                    |                         |        |   |
|                                |                                                                                                    |                                                       |   |                    |                         |        |   |
|                                |                                                                                                    |                                                       |   |                    |                         |        |   |
| Zyrup Ive., of Sights Reserved | 1 Montes                                                                                                    | any survived, contrast and it tooks association as an |   | Torra d            | Ine I. Privacy Public 1 | -      | ļ |

- 14. If you do not see the JEA Sourcing Events:
  - a. Make sure you have JEA selected as a customer on the home screen.
  - b. Make sure the "Sourcing Events" card is selected.
- 15. To view and update the contacts associated with your supplier profile, select "Manage Companies", then "My Customers".

| CYCUS CYCUS |                   |                           |               |                    | Manage Companies 🤟 | Settings 🗸 | Help 🗸 | R |
|-------------|-------------------|---------------------------|---------------|--------------------|--------------------|------------|--------|---|
| G           | My Customers      |                           |               |                    |                    |            |        |   |
| JEA<br>.da  | learch for My Co  | mpanies \vee My Customers | s 🗸 💽 Cear    |                    |                    |            |        |   |
|             | Sec. Sec.         | My Comparison             | My Caltorners | Artieve            |                    |            |        |   |
|             | 1                 | 264 TEST SUPPLIER 15      | XA.           | / 🛛                |                    |            |        |   |
|             | Show 10 👻 entries |                           |               | 4 Page 1 of 1 3 30 |                    |            |        |   |
|             |                   |                           |               |                    |                    |            |        |   |

- 16. Click the "Pencil" under Address to edit the Company Profile.
- 17. The below screen will be displayed. Click "Address".

| ZY | CUS                         |           |                                    |                                                            |                                         | Manage Companies v Settings v Help v R |
|----|-----------------------------|-----------|------------------------------------|------------------------------------------------------------|-----------------------------------------|----------------------------------------|
|    |                             | ACCOUNT   |                                    | REFERENCE DOCUMENTS                                        |                                         |                                        |
|    | Company*                    | Address * |                                    |                                                            |                                         |                                        |
|    | Company Details *           |           | Company Details                    |                                                            |                                         |                                        |
|    | Supplier Products & Service | ea        | Note: The Vendor Name needs to     | o match on the W9 and the Division of Corporations for th  | he state they are incorporated.         |                                        |
|    |                             |           | Logal Name * 🔍                     | JEA TEST SUPPLIER                                          | Businose Namo O                         |                                        |
|    |                             |           | Legal Structure *                  | Corporation                                                | Are you JSE8 certified? *               | Yes - Construction 🗢                   |
|    |                             |           | JSEB Vendor ID                     |                                                            | Small Business Type                     | African American 🗸 🗸                   |
|    |                             |           | Global Supplier Identifier         | \$725                                                      | Supporting Documents 0                  | Chouse File No file chosen             |
|    |                             |           | Oracle ERP ID                      |                                                            |                                         |                                        |
|    |                             |           | Tax Information                    |                                                            |                                         |                                        |
|    |                             |           | Note: If Other is selected, please | e do not enter your SSN. Type your E-Mail ID in the Tax ID | field and be sure to upload your W8/W9. |                                        |
|    |                             |           | Tax ID / W8 / W9 form not required | 2                                                          |                                         |                                        |
|    |                             |           |                                    |                                                            |                                         | * indicates mandately fields and viewn |
|    | arcel                       |           |                                    |                                                            |                                         | Save & Submit Save as Draft            |

18. The below screen will be displayed. Click "Contact Details".

| Contract Coll Coll |           |                |                     |                                   |                  |              |                 | 146 | age Companies 👻 | Settings ~ | Help v        | 5    |
|--------------------|-----------|----------------|---------------------|-----------------------------------|------------------|--------------|-----------------|-----|-----------------|------------|---------------|------|
|                    | JE        | JEA            |                     |                                   |                  |              |                 |     |                 |            |               |      |
|                    | ACCOUNT   | EVENTS         | CONTRACTS           | REFERENCE DOCUMENTS               |                  |              | 100             |     |                 |            |               |      |
| Company *          | Address * |                |                     |                                   |                  |              |                 |     |                 |            |               |      |
| All Locations *    |           | Select Legal/D | ØA supplier name '  |                                   | JEATEST SUPPLI 👻 |              |                 |     |                 |            |               | INce |
| Contact Details *  |           | Associated Ade | dress(es)           |                                   |                  |              |                 |     |                 |            |               |      |
|                    |           | Address ID     | Account Group       | Address                           |                  | Phone        | Phone Extension | Fex | Fax Extension   | RT Address | Actions       |      |
|                    |           |                |                     |                                   |                  |              |                 |     |                 |            |               |      |
|                    |           | Address ID     |                     |                                   |                  |              | Phone Extension | Fex | Fax Extension   | RI Address |               |      |
|                    |           |                | Procurement Address | 21 W CHURCH ST JACKSONVILLE US-F  | L 32202. USA     | 904-665-6257 |                 |     |                 |            | 2             |      |
|                    |           |                | Procurement Address | 21 W CHURCH ST. JACKSONVILLE US P | 'L 32212. USA    | 904-665-6257 |                 |     |                 |            | 2             | 13   |
|                    |           |                | Procurement Address | 21 WCHURCH ST JACKSONVILLE US-P   | °L 32202. USA    | 904-665-6257 |                 |     |                 |            | 2             |      |
|                    |           |                | Procement Address   | 21 WCHURCH ST JACKSONVILLE US-P   | 1L, 32262, USA   | 904.665.6257 |                 |     |                 |            |               |      |
|                    |           |                | Procurement Address | 21 WCHURCH ST JACKSONVLLE US-P    | il. 3202. USA    | 904-665-6257 |                 |     |                 |            |               |      |
|                    |           |                | Procurement Address | 21 WCHURCH ST JACKSONVALE US-P    | ii, 3202, USA    | 904465-6257  |                 |     |                 |            | 2             |      |
|                    |           |                | Procurement Address | 21 WCHURCH ST JACKSONVLLE US P    | ii. 32202. USA   | 904665-6257  |                 |     |                 |            | -             |      |
|                    |           |                | Programmet Rodness  | 21 WCHURCH ST JACKSONVLLE US P    | 1, 3222, USA     | 904-665-6257 |                 |     |                 |            | alén mantákol |      |

- 19. The below screen will be displayed. You can edit an existing contact or add a new contact.
  - a. To add a new contact, click "Add New".

| ZY | CUS               |         |                         |                    |               |                |              |        |                |                        |                    |                |     |                  | Manag        | e Companies      | ✓ Setti        | ngt v            | Help ~       | R |
|----|-------------------|---------|-------------------------|--------------------|---------------|----------------|--------------|--------|----------------|------------------------|--------------------|----------------|-----|------------------|--------------|------------------|----------------|------------------|--------------|---|
|    |                   | JE      | JEA                     |                    |               |                |              |        |                |                        |                    |                |     |                  |              |                  |                |                  |              |   |
| ÆA | Company *         | ACCOUNT | EVENTS                  | CONTRACTS          | RE            | TERENCE        | DOCUMENT     | 5      |                |                        |                    |                |     | 104              |              |                  |                |                  |              |   |
|    | All Locations *   |         | Showing Conta           | ct Details for All | Location      | 15             |              |        |                |                        |                    |                |     |                  |              |                  |                |                  | Add Nev      |   |
|    | Contact Details * |         | For<br>Address          | Contact Type       | First<br>Name | Middle<br>Name | Last<br>Name | Title  | Email          | Phone<br>Number        | Phone<br>Extension | Cell<br>Number | Fax | Fax<br>Extension | Time<br>Zone | Basa<br>language | Date<br>Format | Number<br>Format | Currenc      | y |
|    |                   |         | (ADDRESS)21<br>W CHURCH | PROCUREMEN         | VT RIN        |                | Scott        | Manage | r ctscott56@gm | all.com 90<br>66<br>62 | 14-<br>15-<br>167  |                |     |                  |              |                  |                |                  |              |   |
|    |                   |         |                         |                    |               |                |              |        |                |                        |                    |                |     |                  |              |                  |                |                  |              |   |
|    |                   |         |                         |                    |               |                |              |        |                |                        |                    |                |     |                  |              |                  |                |                  |              |   |
|    |                   |         |                         |                    |               |                |              |        |                |                        |                    |                |     |                  |              |                  |                |                  |              |   |
|    |                   |         |                         |                    |               |                |              |        |                |                        |                    |                |     |                  |              |                  |                |                  |              |   |
|    |                   |         |                         |                    | -             |                |              | -      |                |                        |                    |                | -   |                  | -            |                  |                | -                | mandatory ve | 8 |
| Co | lances            |         |                         |                    |               |                |              |        |                |                        |                    |                |     |                  |              |                  | Save           | & Submit         | Save as      |   |

- 20. The below screen will be displayed. Please enter the requested information. Click Save.
  - a. Please be sure to select:
    - i. Time Zone = EST; Base Language = English
    - ii. Date Format = MM/dd/yyyy; Number Format = N,NNN.NN
    - iii. Currency = USD
    - iv. Supplier Portal Access = Yes; Select: My Performance, My Profile, My Contracts and MY RFXs

| Add Showing Contact Deta       | ails for All Locations |             |                         |                                                             |
|--------------------------------|------------------------|-------------|-------------------------|-------------------------------------------------------------|
| Showing Contact Details for Al | Locations              |             |                         |                                                             |
| For Address *                  | ~                      |             |                         |                                                             |
| Contact Type *                 | ~                      |             |                         |                                                             |
| First Name *                   |                        |             |                         |                                                             |
| Middle Name                    |                        |             |                         |                                                             |
| Last Name *                    |                        |             |                         |                                                             |
| Title *                        |                        |             |                         |                                                             |
| Email *                        |                        |             | Time Zone               | EST v                                                       |
| Phone Number *                 |                        |             | Base language           | ENGLISH                                                     |
| Phone Extension                |                        |             | Date Format             | MM/dd/yyyy.hh.mn 🐱                                          |
| Cell Number                    |                        |             | Number Format           | N,NNNNN 👻                                                   |
| Fax                            |                        |             | Currency                | US Dollar 👻                                                 |
| Fax Extension                  |                        |             |                         | ● Yes ○ No                                                  |
| Time Zone                      | ~                      |             |                         | Which modules on Supplier Portal will be accessible? *      |
| Base language                  | ~                      |             | Supplier Portal Access? | My Profile (SiM) My RFXs and auction (iSource) My Contracts |
| Date Format                    | ~                      |             |                         | (iContract)  * indicates mandatory fields                   |
|                                |                        | Cancel Save |                         | Cancel Save                                                 |

Page 7 | 9

21. The below screen will be displayed. Review the contact information you entered, make sure it is correct. Click **Save & Submit**.

| rcus              |           |                         |                      |               |                |              |                    |                     |                      |                    |                |     | Ma               | nage Com     | panes 🛩          | Settings $\sim$  | нер 🗸           |
|-------------------|-----------|-------------------------|----------------------|---------------|----------------|--------------|--------------------|---------------------|----------------------|--------------------|----------------|-----|------------------|--------------|------------------|------------------|-----------------|
|                   | JE        | JEA                     |                      |               |                |              |                    |                     |                      |                    |                |     |                  |              |                  |                  |                 |
|                   | ACCOUNT   | EVENTS                  | CONTRACTS            | REFE          | RENCE DO       | CUMENTS      |                    | -                   |                      |                    |                | 15  |                  |              |                  |                  |                 |
| Company *         | Address * |                         |                      |               |                |              |                    |                     |                      |                    |                |     |                  |              |                  |                  |                 |
| All Locations *   |           | Showing Contai          | ct Details for All L | ocations      |                |              |                    |                     |                      |                    |                |     |                  |              |                  |                  | Add No          |
| Contact Details * |           | For Address             | Contact Type         | First<br>Name | Middle<br>Name | Lest<br>Name | Title              | Email               | Phone<br>Number      | Phone<br>Extension | Cell<br>Number | Fax | Fax<br>Extension | Time<br>Zone | Base<br>language | Dato Format      |                 |
|                   |           | (ADDRESS)21<br>W CHURCH | PROCUREMENT          | Rta           |                | Scot         | Managor            | ctscott98@gmail.com | 904-<br>665-<br>6257 |                    |                |     |                  |              |                  |                  |                 |
|                   |           | (ADDRESS)21<br>W.CH.    | PROCUREMENT          | Bob           |                | Jones        | Project<br>Manager | juebprogram@jea.com | 904-<br>865-<br>8257 |                    |                |     | 2                | EST E        | NGLISH           | MM/8d/yyyy.hh.mm | asa NJ          |
|                   |           |                         |                      |               |                |              |                    |                     |                      |                    |                |     |                  |              |                  |                  |                 |
|                   |           |                         |                      |               |                |              |                    |                     |                      |                    |                |     |                  |              |                  |                  |                 |
|                   |           |                         |                      |               |                |              |                    |                     |                      |                    |                |     |                  |              |                  |                  |                 |
|                   |           |                         |                      |               |                |              |                    |                     |                      |                    |                | _   |                  |              |                  |                  |                 |
|                   |           |                         |                      |               |                |              |                    |                     |                      |                    |                |     |                  |              |                  | * adcate         | s mandatory vie |
| Cancel            |           |                         |                      |               |                |              |                    |                     |                      |                    |                |     |                  |              | 1                | Save & Submit    | Save as         |

22. The below screen will be displayed. Click **Submit**.

| Submit Request                   |        | Ċ      |
|----------------------------------|--------|--------|
| Are you sure you want to submit? |        |        |
|                                  | Cancel | Submit |

23. The below screen will be displayed. Your request will be in a Pending Approval status.

| ZYCUS                    |                      |                                          |                                                  |          |                               |                             |                   |                | Manage Companie       | s v Setirgs v                | Help ~ R |
|--------------------------|----------------------|------------------------------------------|--------------------------------------------------|----------|-------------------------------|-----------------------------|-------------------|----------------|-----------------------|------------------------------|----------|
| 2                        | 1                    | JEA                                      | JEA                                              |          | A LE                          | 2                           | 2                 |                | A HYDE                |                              |          |
|                          |                      | ACCOUNT                                  | EVENTS CO                                        | INTRACTS | REFERENCE DOCUMENTS           | 8                           |                   |                |                       |                              |          |
|                          |                      |                                          |                                                  |          |                               |                             |                   |                |                       |                              |          |
|                          |                      |                                          |                                                  |          |                               |                             |                   |                |                       |                              |          |
| 🔔 Suzoler e              | request '9234' has b | been submitted and is pen-               | ding Business User's appr                        | ovali    |                               |                             |                   |                |                       |                              |          |
| A Suppler of My Requests |                      | been submitted and is pen<br>y Companies | ding Business liser's appr<br>Completed Requests |          | Hy Netts                      |                             |                   |                |                       |                              |          |
|                          |                      | y Companies                              | Completed Requests                               |          | 1 Hy Alexts<br>Request Type 🜒 | Supplier Type               | Business Location | Requested On 1 | Total Elapsed Time +  | Status 0                     | Actions  |
| Hy Requests              | Pay                  | r Companies<br>ne i                      | Campletesi Requests                              | \$       |                               | Suspiller Type<br>Potential | Business Location | Requested On a | Total Elapsed Time () | Status :<br>Farding Approval | Actions  |

24. Refresh your screen. Click on "**Completed Requests**". You will see that your request has a status of Approved.

| ZY       | cus         |                      |                    |                          |               |                   |                | Manage Companie    | s 😞 – Settings – | Help 🗸     | R -     |
|----------|-------------|----------------------|--------------------|--------------------------|---------------|-------------------|----------------|--------------------|------------------|------------|---------|
| ŝ        |             | Home                 | JEA                | 4                        | 2             | 1                 | 1-1            | A AMÉRICA          | 1                |            |         |
| JEA<br>A |             | ACCOUNT              | EVENTS CONTRO      | ACTS REFERENCE DOCUMENTS | \$            |                   |                |                    |                  |            |         |
|          | Hy Requests | Hy Companies         | Completed Requests | 19 Hy Alerts             |               |                   |                |                    |                  |            |         |
|          | Reg. No. 1  | Company Name         | GSII               | D Request Type 🧿         | Supplier Type | Business Location | Requested On + | Total Elapsed Time | Status           | Actions    |         |
|          | 9224        | JOA TEST SUPPLIER-15 | 4/29               | e da                     | Potential     | dille             | 05/16/2023     | 00:00              | Approved         | 021        | ġ.      |
|          | 9202        | 35A TEST SUPPLIER-15 | 4729               | Create                   | Potential     | -3424             | 05/18/2021     | 00:00              | Approved         | 0.21       | T.      |
|          |             |                      |                    |                          |               |                   |                |                    |                  | ege 1 of 1 | 121 127 |

- 25. Once the new email address is approved, the contact will receive an email from Zycus with the link to log in. The contact will need to register the new email address and then log in.
- 26. If you are having difficulty adding and/or updating the contacts to your supplier profile, please send an email to <a href="mailto:system:system:
  - a) Name
  - b) Title
  - c) Phone
  - d) Email
- 27. If you forgot your log in password.
  - a. Click on this link: https://zsn.zycus.com/guest
  - b. Click "Forgot Password" on the left side of the below screen.

| Zw Zycus Supplier Network                                                                                        | and the second second se                                                                                                    |                                 | Exton 0.5                                                   | ¢     |
|----------------------------------------------------------------------------------------------------|----------------------------------------------------------------------------------------------------|---------------------------------|-------------------------------------------------------------|-------|
| -                                                                                                    | The Case                                                                                                    |                                 |                                                             |       |
|                                                                                                    |                                                                                                    | New User? Register              | Hood and the indication of (3)                              |       |
| Existing user? Log-in                                                                                            | CONTRACTOR OF THE OWNER OF THE OWNER                                                                                                    | Email Address                   |                                                             |       |
| Deally                                                                                                    |                                                                                                    | Type your email and you neme    |                                                             |       |
| Type your wright address term                                                                                    |                                                                                                    | Passant                         |                                                             |       |
| The second second second second second                                                                           | InsisthOTP                                                                                                    | Type papeword here              | 26                                                          |       |
| Passent                                                                                                    |                                                                                                    | Confirm Password                |                                                             |       |
| Type patrixing here                                                                                              | ø                                                                                                    | Religion partnered livere       | an .                                                        |       |
|                                                                                                    | Forgs Passwert 1                                                                                                    | Phase Actient                   |                                                             |       |
| 144 Internet                                                                                                    |                                                                                                    | 0 + 6 =                         |                                                             |       |
|                                                                                                    | 10. U HIL                                                                                                    | - I accept Terms and Constitues |                                                             |       |
|                                                                                                    |                                                                                                    | Ingelie                         |                                                             |       |
|                                                                                                    | A CONTRACT OF A                                                                                                    |                                 |                                                             |       |
| and the second second second second second second second second second second second second second second second | and the second second s |                                 |                                                             |       |
|                                                                                                    | N. N.                                                                                                    |                                 |                                                             |       |
| 2020 - Zircus Inc., Ali Rights Renerved                                                                          | In case of any quarter, contact as al fect-support productions                                                                                                    |                                 | Help&Support   Terms of Use   Privace of Use   emPowered by | ZYCUS |

- 28. The below screen will be displayed.
  - a) Enter your email address.
  - b) Click Submit.
  - c) The user will receive the OTP first for verification and then in the next screen they can setup the new password.

|                                                    | of receive the OTP?<br>If the options below:                                                                                                    | Forgot Password<br>Pieze enter a entail ID to receive OTP for wellication |
|----------------------------------------------------|----------------------------------------------------------------------------------------------------|---------------------------------------------------------------------------|
| Verifi<br>incom<br>The c<br>year<br>• And<br>Cisia | A year small address / R intervent.<br>(In a multi-address / R intervent and its outs year account on 25% of Bio same to<br>multi-space space with the other count must address<br>at year again of year balance (year address year 17% or year and acquisations M<br>at years and year and year and year address year address and year<br>address address address address address address address address address<br>year 17 sears to whether the Oberskin and IP<br>or wand OC? reacyon, they address year fram the should be Domain<br>wind years and OC? success, they address address address address address<br>address address address address address address address address<br>address address address address address address address address<br>address address address address address address address address<br>address address address address address address address address<br>address address address address address address address address<br>address address address address address address address address<br>address address address address address address address address address address<br>address address ad | and .                                                                     |
|                                                    |                                                                                                    |                                                                           |
| S                                                  | technord                                                                                                    |                                                                           |
| S                                                  | New Password<br>3 year new password here                                                                                                    | Ø                                                                         |
| 5                                                  | Spenew passed here                                                                                                    | ø                                                                         |
| 5                                                  |                                                                                                    | \$\$<br>\$                                                                |